## **ポップアップブロック解除方法(Safari、iPhone)**

## **設定をクリック**

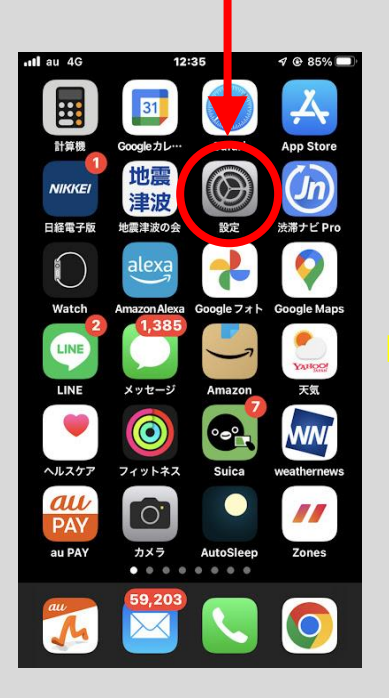

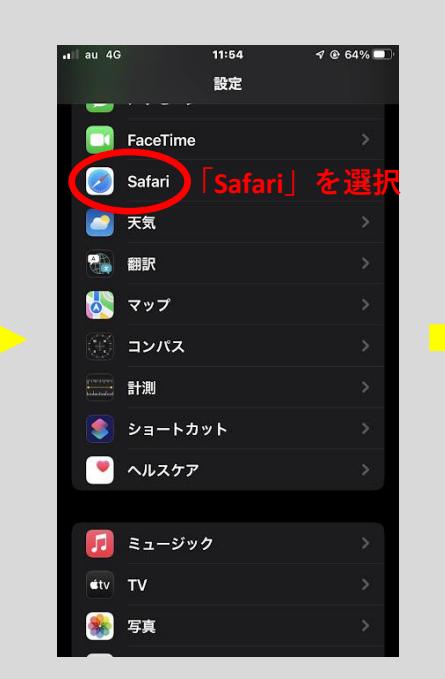

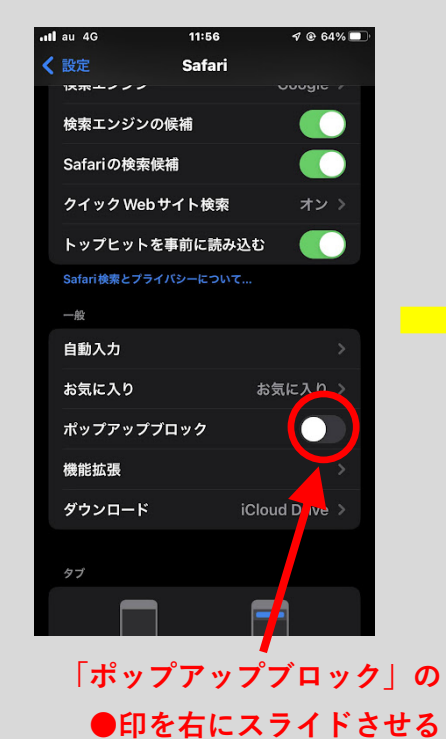

< 設定 Safari 検索 Google > 検索エンジン 検索エンジンの候補 **CO** Safariの検索候補 **CO** クイック Web サイト検索 オン > トップヒットを事前に読み込む **CO** Safari検索とプライバシーについて... 一般 自動入力 お気に入り お気に入り ポップアップブロック 機能拡張 ダウンロード **iCloud Drn** an

 $11:54$ 

 $4064\%$ 

atl au 4G

**スライドさせると このように表示されます**